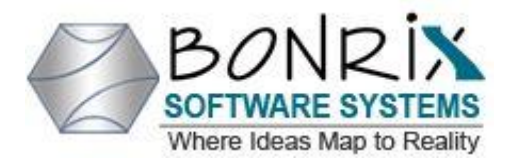

 **Bonrix Software Systems A-701 Dev Aurum Commercial Complex, Nr. Deer circle, Aanand nagar, 100 ft road, Satellite, Ahmedabad, Gujrat, India**

 **Call : +91-9426045500**

## **QR Payment Terminal and Soundbox Management Platform - Fintech Solution**

# **Admin Control Panel : Version 0.0.1**

- Login Admin : After successfully login admin can use services.
- **Admin Fintech Terminal Management System :**
- Admin can manage all users like edit user details and delete user.
- Admin can activate or deactivate users, by default user is activated.
- Admin can also manage all devices like edit device details and delete devices.
- Admin can also activate or deactivate devices, by default device is deactivated.
- Admin can add MQTT settings like mqtt broker address, mqtt name, mqtt port and mqtt user name, after add they can edit or delete mqtt settings.
- For give mqtt configuration admin can add mqtt routing and delete also.
- Admin can add Audio sound format, sound file type and JSON payload for specific device model, after that they can edit and delete also.
- Admin can view all users Api logs and search using from date-to date, device id, model name, user name, test type and success fail status.
- After search admin can also download searched data in different file format like pdf, excel and csv.
- In Terminal Management Admin can view Device event logs and search using from date-to date, device id, model name, user name, api key and event type like power on, power off and heart beat.
- After search admin can also download searched data in different file format like pdf, excel and csv in terminal management events logs.
- In online dashboard admin can view active/deactive devices at different time intervals like 5 min, 10 min, 15 min, 30 min, 1 Hr, 6 Hr, 12 Hr, 24 Hr.
- In summary admin can view updated last device status events log.

#### **User List**

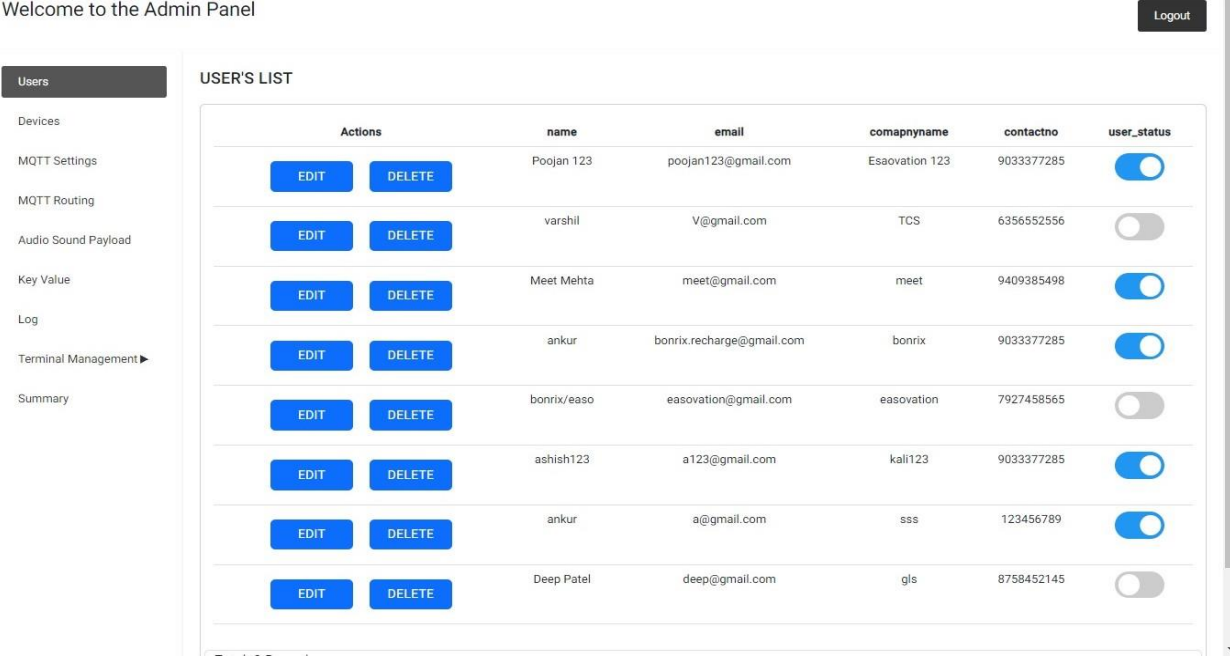

#### **Device List**

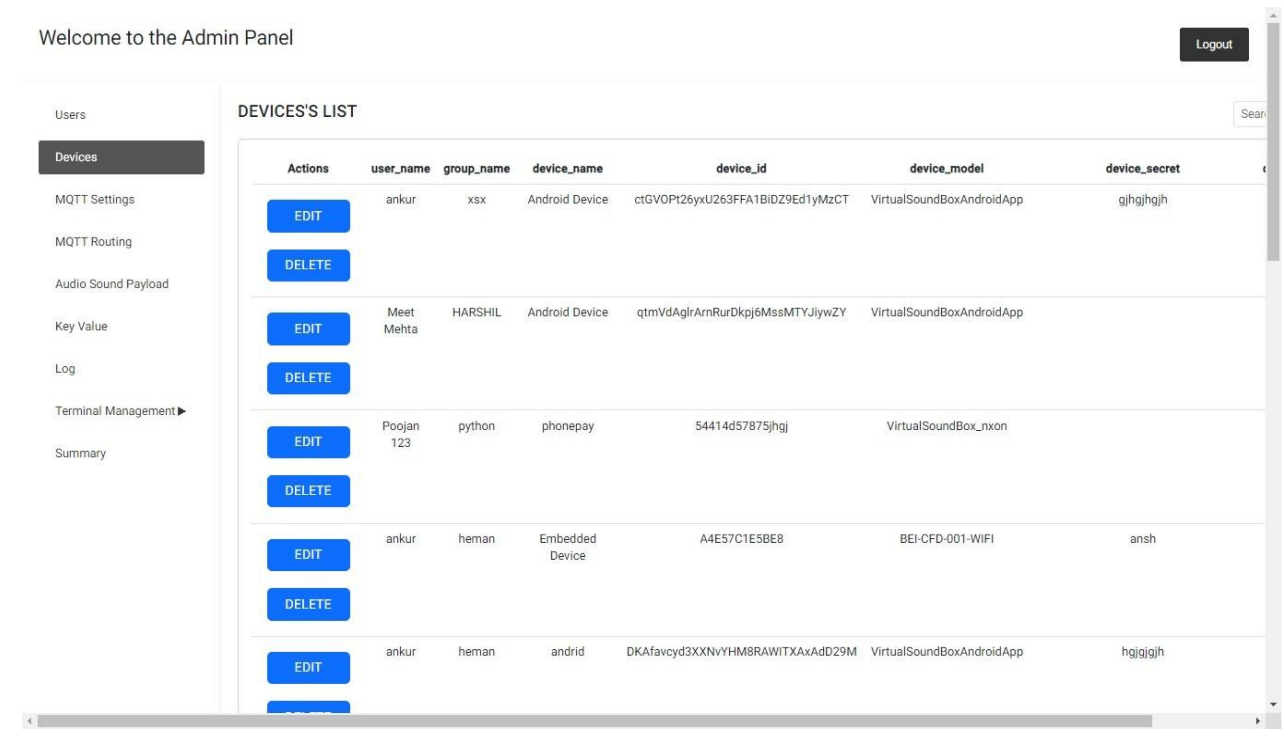

### **Add MQTT Settings**

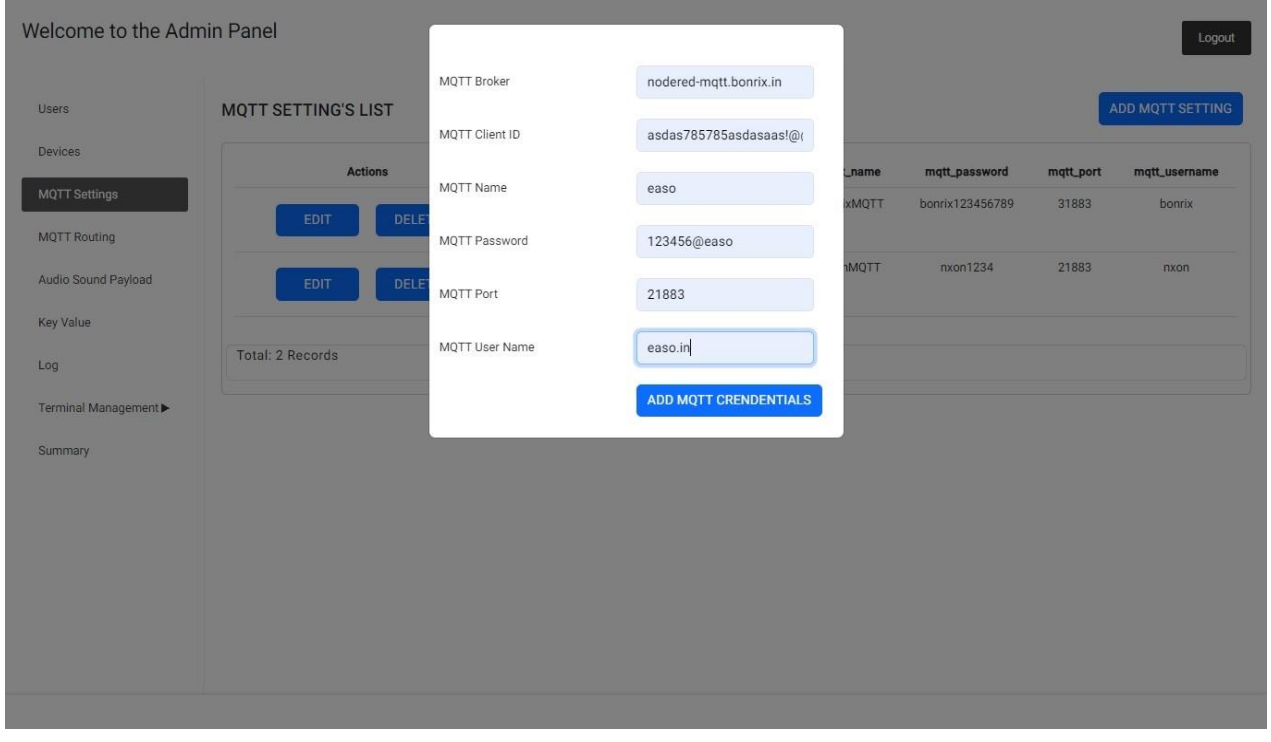

### **Add MQTT Routing**

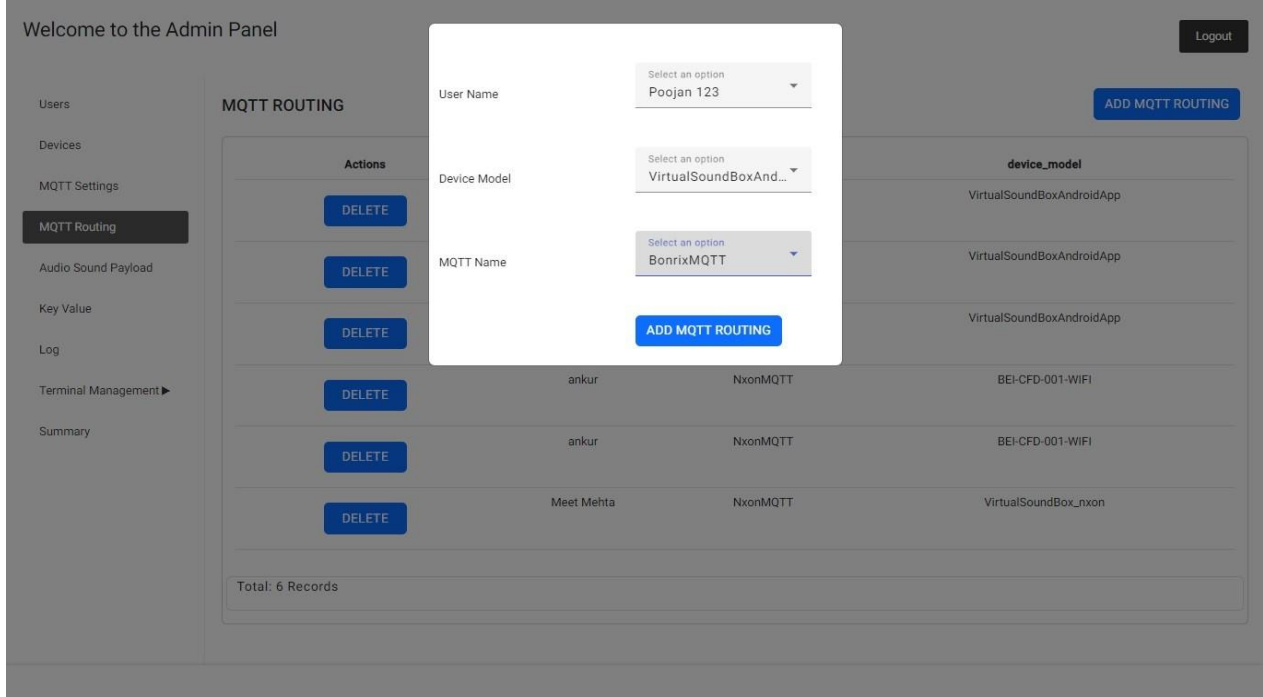

## **Add Audio format, File type, JSON payload**

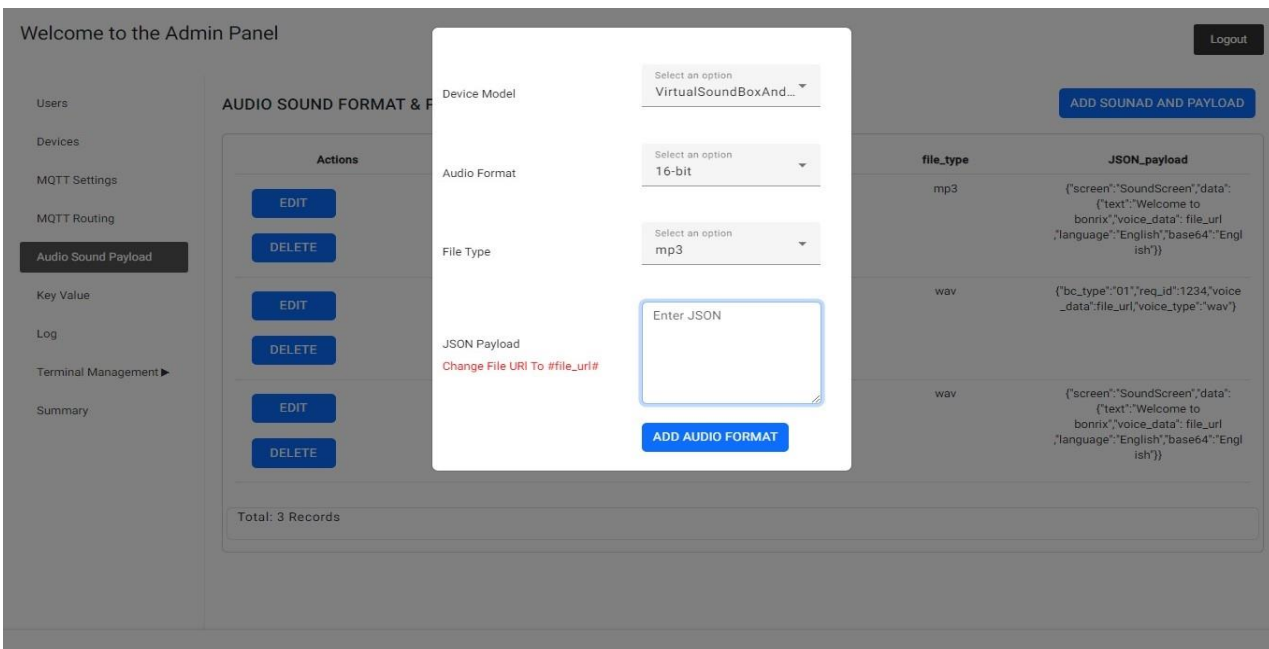

# **Api Log**

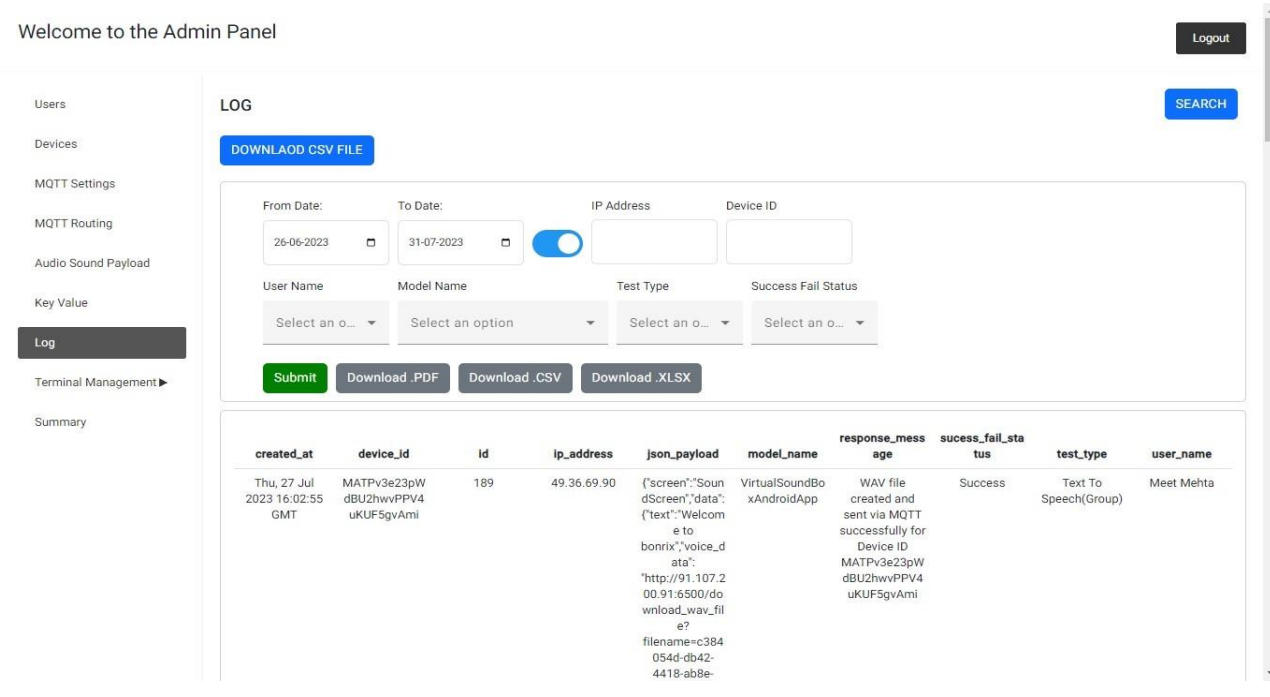

#### **Device Event Log**

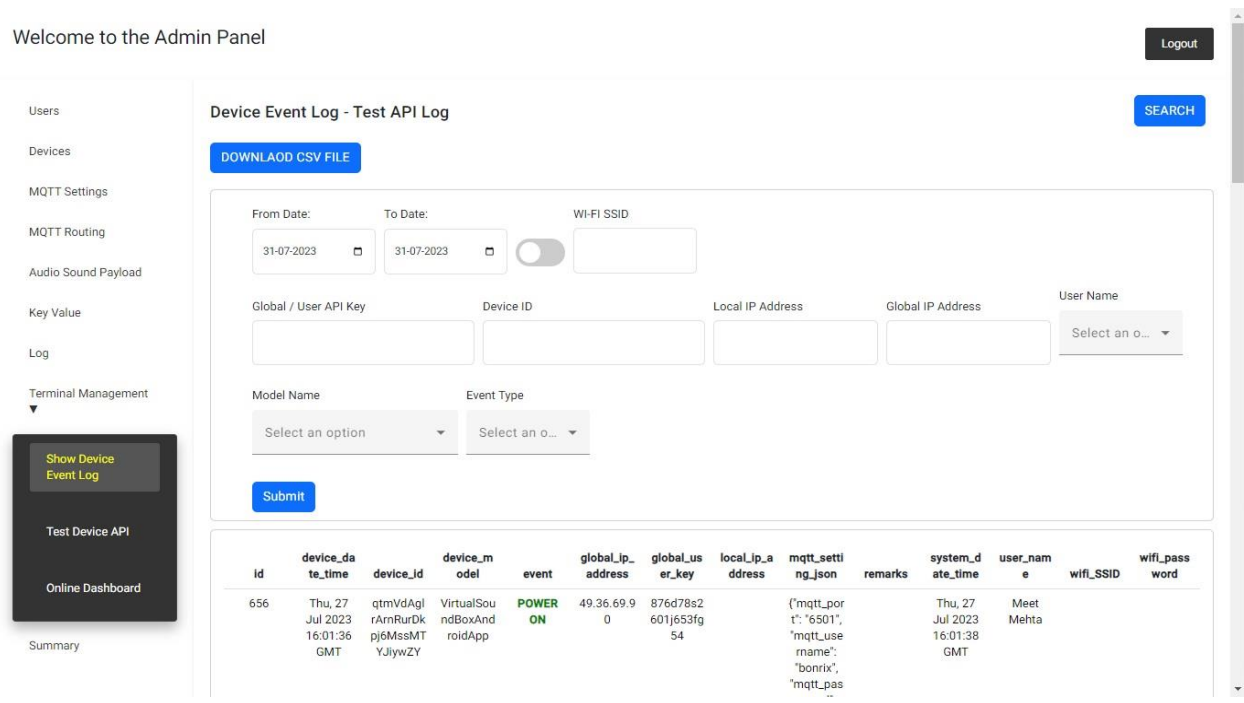

#### **Online Dashboard**

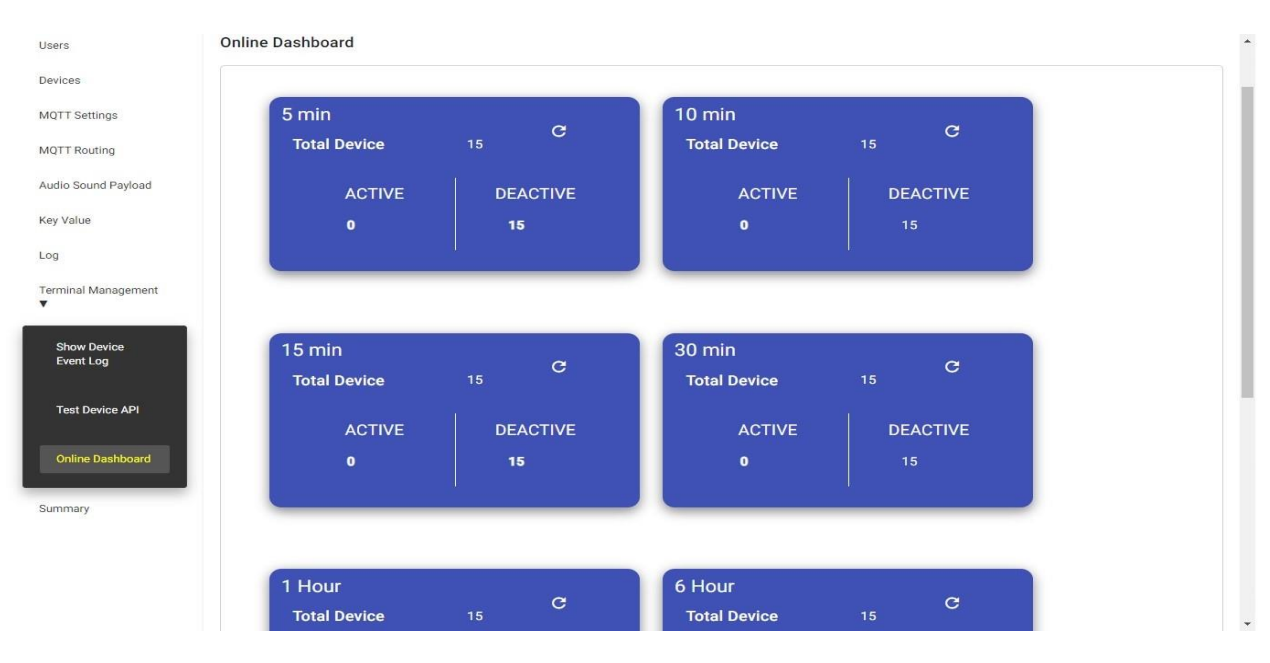

## **Summary Report**

Welcome to the Admin Panel

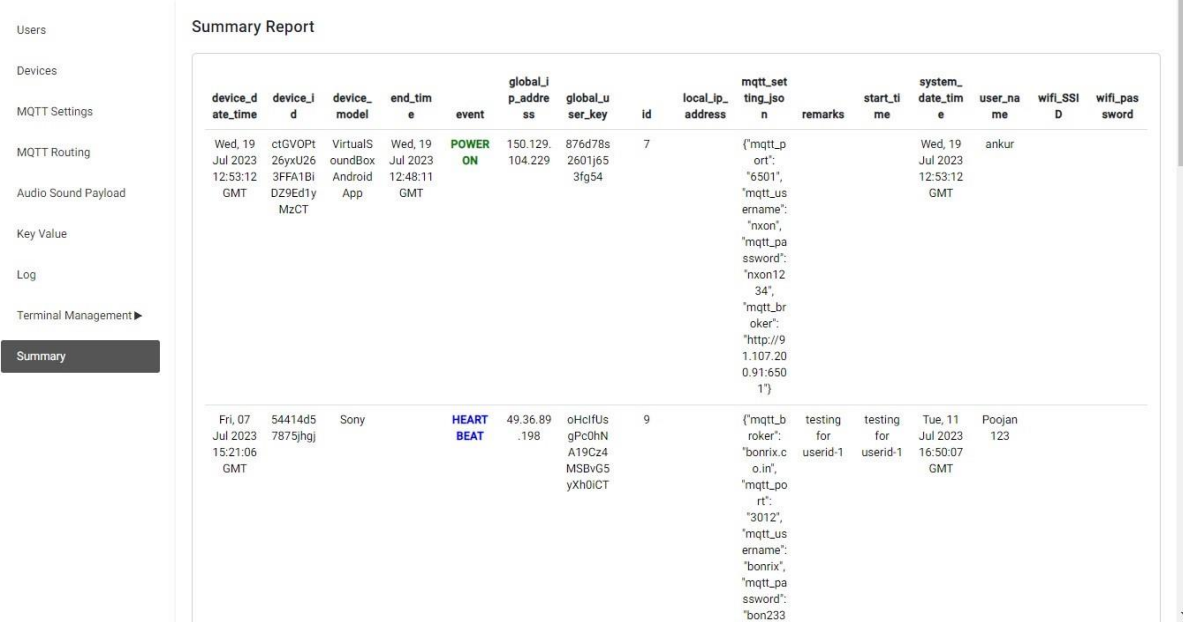

 **THANK YOU Bonrix software systems.**

**Logout**